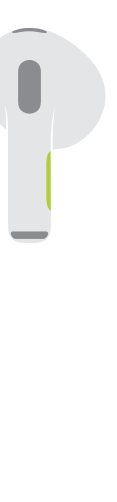

 $\bullet$   $\blacktriangleright$  II Press to play or pause. 按下以播放或暂停。 按一下來播放或暫停。 눌러서 재생 또는 일시 정지할 수 있습니다. Nhấn để phát hoặc tạm dừng. **●● ▶▶** Double-press to skip forward. 按两下跳到下一首。 按兩下來跳到下一首。 두 번 눌러서 이후로 건너뛸 수 있습니다. Nhấn hai lần để tua về phía trước. **ARE ALCO** Triple-press to skip back. 按三下跳到上一首。 按三下來跳回上一首。 세 번 눌러서 이전으로 건너뛸 수 있습니다. Nhấn ba lần để tua về phía sau. **Siri** Say "Hey Siri" to activate Siri. 说"嘿 Siri"以激活 Siri。 說「嘿 Siri」來啟用 Siri。 "Siri야"라고 말하여 Siri를 활성화할 수 있습니다.

Nói "Hey Siri" để kích hoạt Siri.

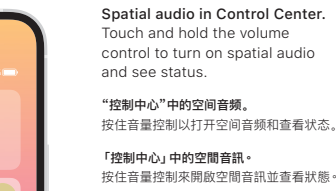

제어 센터의 공간 음향 . 음량 제어기를 길게 터치하여 공간 음향을 켜고 상태를 확인하십시오 .

Âm thanh không gian trong Trung tâm điều khiển. Chạm và giữ điều khiển âm lượng để bật âm thanh không gian và xem trạng thái.

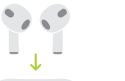

 $\mathbb{R}^{\mathbb{Z}^2}$ 

Charge AirPods wirelessly. Place case with light facing up on a MagSafe or Qi-certified charger. Or use the Lightning connector.

给 AirPods 无线充电。 将耳机盒指示灯朝上放置到 MagSafe 或 Qi 认证的充电器上。或者使用闪电接头。

以無線方式替 AirPods 充電。 將耳機盒的指示燈朝上置放於 MagSafe 或 Qi 認證的充電器上。或使用 Lightning 連接器。

AirPods 을 무선으로 충전합니다 . MagSafe 또는 Qi 인증 충전기에 표시등이 위로 오도록 케이스를 올려두십시오. 또는 Lightning 커넥터를 사용하십시오 .

Sạc AirPods không dây. Đặt hộp trên bộ sạc được chứng nhận MagSafe hoặc Qi, với đèn báo hướng lên trên. Hoặc sử dụng đầu nối Lightning.

© 2021 Apple Inc. All rights reserved. The Bluetooth® word mark and logos are registered trademarks owned by Bluetooth SIG, Inc. and are used under license. Designed by Apple in California. Printed in XXXX. 2A034-04787-A

# **AirPods**

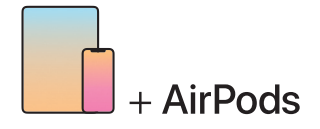

To connect to iPhone or iPad with latest software, follow steps 1–2. For all other devices, see fourth panel on this side.

若要连接运行最新版本软件的 iPhone 或 iPad,请按照步骤 1-2 操作。 若要连接其他设备,请查看本面第四部分。

若要連接安裝最新軟體的 iPhone 或 iPad,請按照步驟 1 到 2 操作。 其他裝置請見此面第四頁。

최신 소프트웨어가 설치된 iPhone 또는 iPad에 연결하려면 1~2단계를 수행하십시오. 다른 기기의 경우, 이 면의 네 번째 패널을 보십시오.

Để kết nối với iPhone hoặc iPad có phần mềm mới nhất, hãy làm theo các bước 1–2. Đối với tất cả các thiết bị khác, hãy xem bảng thứ tư ở phía bên này.  $\epsilon$ 

接入无线局域网并打开蓝牙。 開啟 Bluetooth® 。 連接 Wi-Fi 並開啟「藍牙」。

Turn on Bluetooth®. Connect to Wi-Fi and turn on Bluetooth. 打开 Bluetooth® 。

O

Bluetooth®를 켭니다. Wi-Fi에 연결하고 Bluetooth를 켜십시오.

Bật Bluetooth®. Kết nối vào Wi-Fi và bật Bluetooth. ᅩ

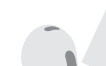

 $\sim$  5 cm

連接 AirPods 。 打開耳機盒並拿近裝置來設定。已登入 iCloud 的 Apple 裝置會自動配對。

 $\boldsymbol{2}$ 

Connect AirPods.

pair automatically. 连接 AirPods 。

的 Apple 设备会自动配对。

AirPods을 연결합니다. 설정하려면 케이스를 열고 기기 가까이에 가져가십시오. iCloud에 로그인된 Apple 기기는 자동으로 연결됩니다.

Open case and hold near device to set up. Apple devices signed in to iCloud

打开耳机盒并靠近设备以设置。登录了 iCloud

Kết nối AirPods. Mở hộp và giữ gần thiết bị để thiết lập. Các thiết bị Apple đã được đăng nhập vào iCloud sẽ tự động ghép đôi.

#### Connect to other devices.

With AirPods in open case, press button on back until light blinks. Then choose them in Bluetooth settings.

### 连接其他设备。

AirPods 在盒盖已打开的耳机盒中时,按下盒背按 钮直到指示灯闪烁。然后在"蓝牙"设置中选择耳机。

## 連接其他裝置。

將 AirPods 裝在打開的耳機盒內,按下盒背按 鈕直到指示燈開始閃爍。然後在「藍牙」設定中 選擇耳機。

#### 다른 기기에 연결합니다.

AirPods이 들어있는 케이스를 연 상태에서 표시등이 깜박일 때까지 후면 버튼을 누르십시오. 그런 다음 Bluetooth 설정에서 AirPods을 선택하십시오.

## Kết nối với các thiết bị khác.

Với AirPods trong hộp được mở, nhấn nút ở phía sau cho đến khi đèn nhấp nháy. Sau đó chọn AirPods đó trong cài đặt Bluetooth.